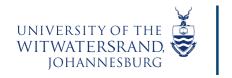

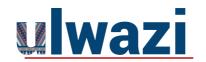

#### How to Install the Canvas Student Mobile App on an Android device

Step 1: Go to your app store, search for Canvas Student and install the app

Step 2: Open Canvas
Student

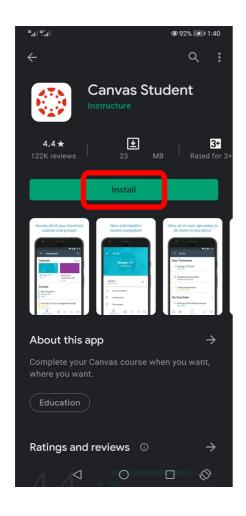

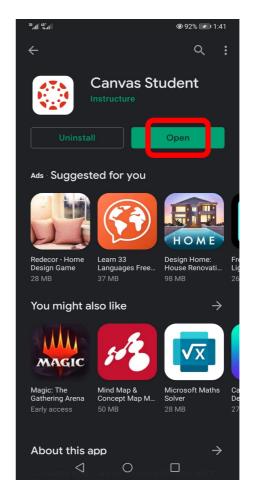

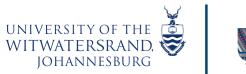

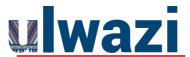

### LEARNING AND TEACHING STUDENT SUPPORT

#### **Step 3:** Select 'Find my School'

**Step 4:** Enter 'University of the Witwatersrand' and click 'Next'

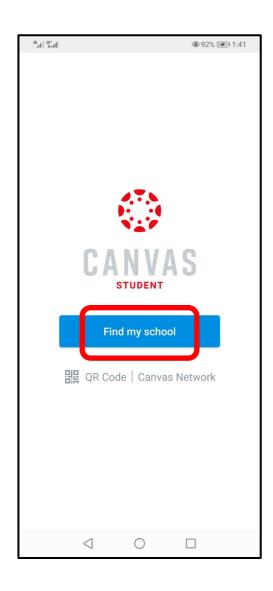

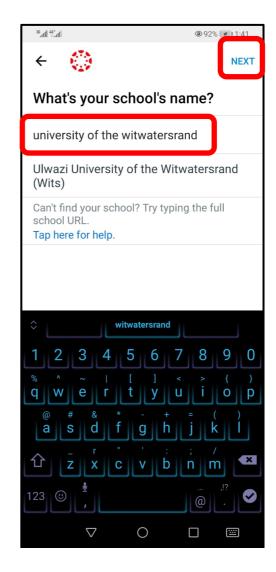

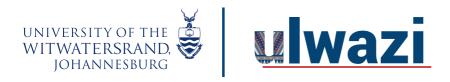

# LEARNING AND TEACHING STUDENT SUPPORT

**Step 5:** Enter your Wits email address and select 'Next'

**Step 6:** Enter your Wits password and select 'Sign In'

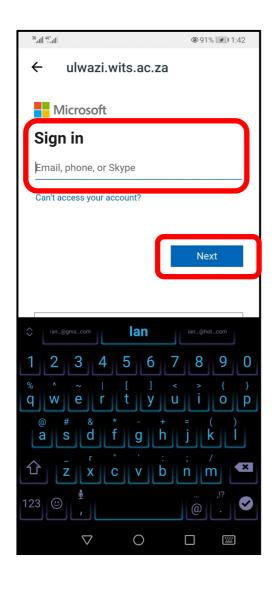

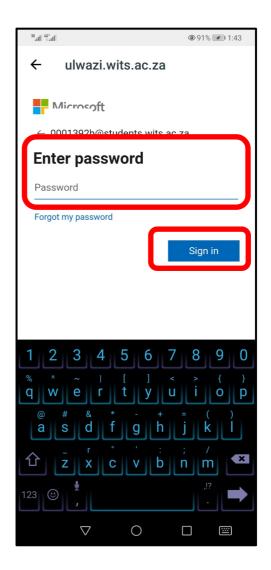

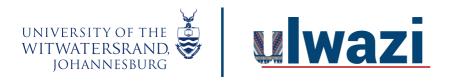

# LEARNING AND TEACHING STUDENT SUPPORT

#### **Step 7:** You will land on your Canvas Dashboard

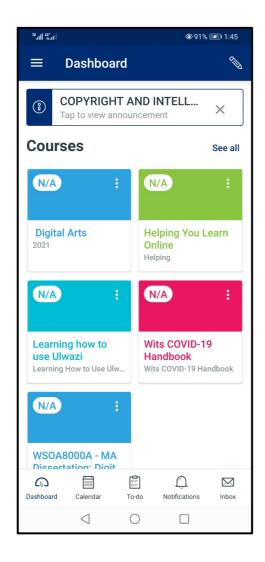